Analysis of SPORTS for word count and co-occurrence

## Introduction

The topic of choice is SPORTS and there are 5 different subtopics selected for this lab, namely [Cricket, Football, Basketball, Hockey and Tennis] This topic has always been mentioned in the US all the time and would generate huge volumes of data under each category.

## Flow

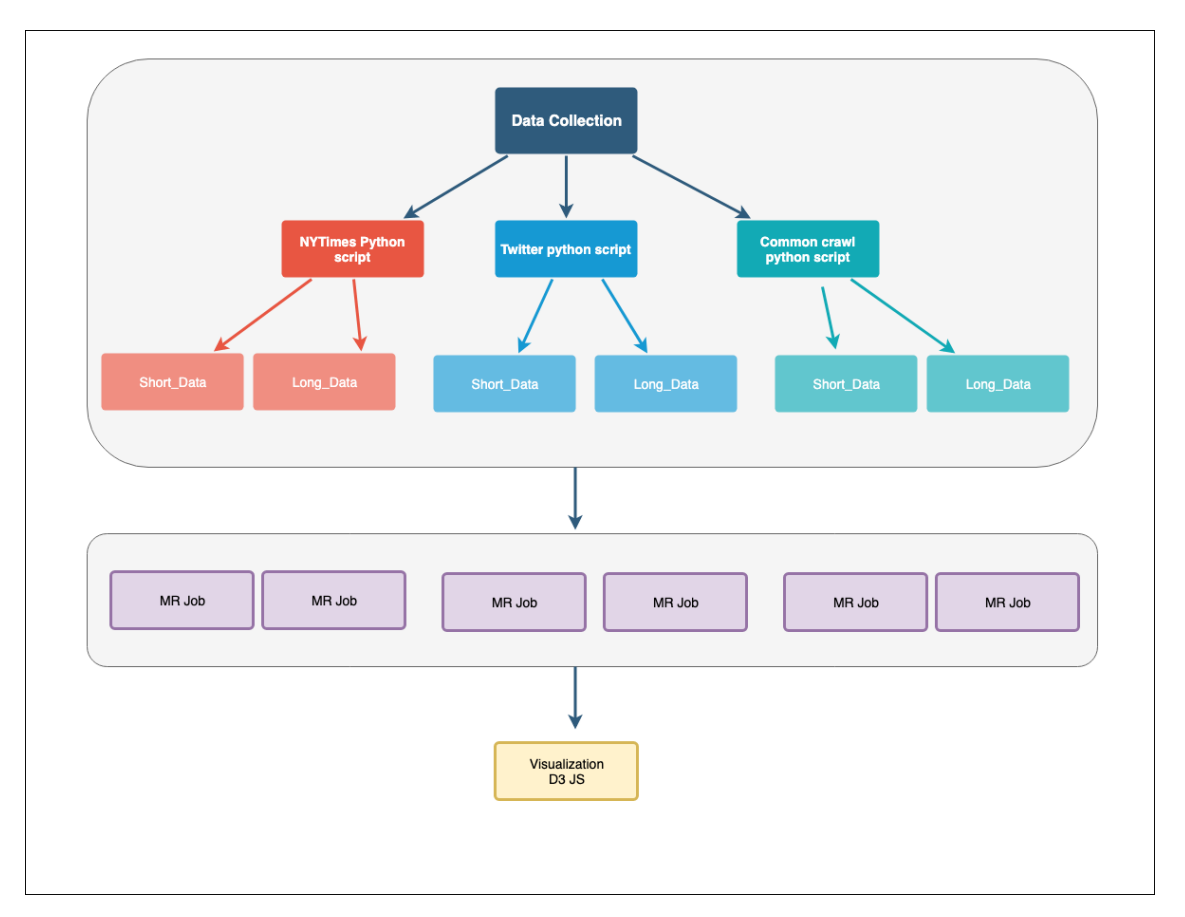

Figure 1: Flow chart

We generate articles from NYTimes, Twitter and Common crawl respectively from Jan 2019 for two categories, long duration and short duration. We then use MR and NTLK packages to clean the articles and find the most occurring word and co-occurring pairs. Later D3js is used to visualize the results.

### 1. NYTimes Data Extraction

Algorithm 1: NY Search - API access

from nytimesarticle import articleAPI for i in range $(30)$ :  $api = articleAPI(apikev)$ response = api.search(q = query, begin\_date =  $int(today)$ , page = i) for *j* in range(len(response['response']['docs'])): urls.append(response['response']['docs'][j]['web url'])

From nytimesarticle we provide API key to extract news article for query and current date. We then parse json and add urls to list. The we use beautiful soup to extrcat the text and save it into a file locally.

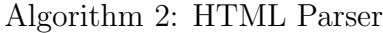

```
for i in urls:
  response = requests.get(i)soup = BeautifulSoup(response.content, 'html.parser')
  soup.prettify()
  for sentences in soup.find all('p'):
    subset{\text{sentences}} = subset_sentences + (sentences.string)
  subset sentences list.append(subset sentences)
```
### 2. Twitter Data Extraction

Algorithm 3: Twitter - API access

 $\text{auth} = \text{tweopy}.\text{OAuthor}(\text{consumer\_key}, \text{ consumer\_secret})$ auth.set access token(access token, access token secret)  $tweet_a$  =  $tweeyv.API(auth, wait-on_rate-limit=True)$ 

```
for t in tweepy.Cursor(api.search,q=query+'−filter:retweets',lang='en').items(10):
        if(t.\text{retwected} == \text{False}):
             tweets.append(t.text.encode('utf−8'))
```
From tweepy we provide API key to extract tweets for query. We then parse tweepy object and add tweets to list. Then we extract the tweets and save it into a file locally.

#### 3. Common crawl Data Extraction

Algorithm 4: Common crawl - API access

 $index = '2019-13'$ cc url = "http://index.commoncrawl.org/CC−MAIN−%s−index?" % index cc url  $+=$  "url=%s&matchType=domain&output=json" % domain  $response = requests.get(cc_url)$ if response.status\_code  $== 200$ : records = response.content.splitlines() for record in records: record list.append(json.loads(record))

We use the March month common crawler index for extracting query relevant terms. We use REST API call to request from the url. Then parsing the json we access the S3 common crawl for url using offset and index. The file is unzipped and responses are appended in the file locally. This script is heavily inspired from the website https://www.bellingcat.com/resources/2015/08/13/using-python-to-mine-common-crawl/ and uses Python 2.7 environment.

Algorithm 5: Common crawl - Offset and length download

```
offset, length = str(record['offset']), str(record['length']offset\_end = int(offset) + int(length) - 1prefix = 'https://commoncrawl.s3.amazonaws.com/'
resp = requests.get(pred + str(record['filename')),headers={'Range': 'bytes={}-{}'.format(offset, offset_end)})
raw data = StringIO.StringIO(resp.content)
f = gzip.GzipFile(fileobj = raw_data)data = f.read()warc, header, response = data.strip().split('\r\n\r\n', 2)
#return response
```
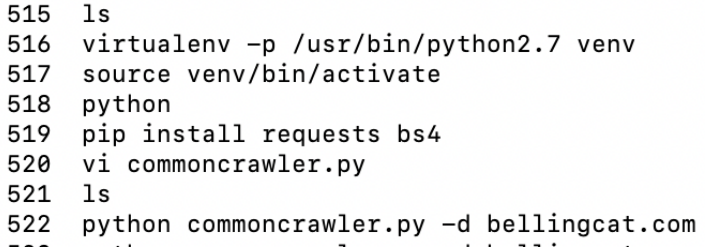

Figure 2: Command in cmd

### 4. Search indexes

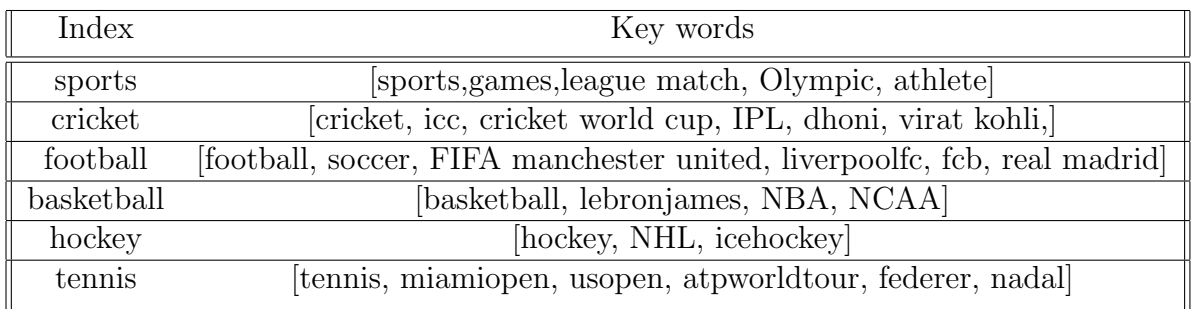

### 5. Mapreduce

- (a) Word count Mapper Mapper outputs the key,value pair for each word in the articles provided. The value is 1 and the key is the individual words.
- (b) Word count Reducer Reducer processes the output of the mapper aggregating the key,value pair of each word. The reducer finally emits the sum as output.
- (c) Word cooccurance Mapper Similar to word count, we select the pairs of words in the neighbourhood of 1 and determine the key,value. Here value remains 1 and key is the input word. We have done both pairs and stripes approach. Pairs approach runs quicker because there is no object serialization/deserialization for long data.
- (d) Word cooccurance Reducer Similar to word count, we aggregate the wordpair, value for emitting as results.

## The environment setup

- Cloudera Quickstart VM is used for running the Map reduce jobs
- It comes pre installed with Hadoop,Spark,Oozie and so on and requires a 8GB RAM machine for running in a VirtualBox
- In order to run the Cloudera Manager 10GB RAM allocation must be required

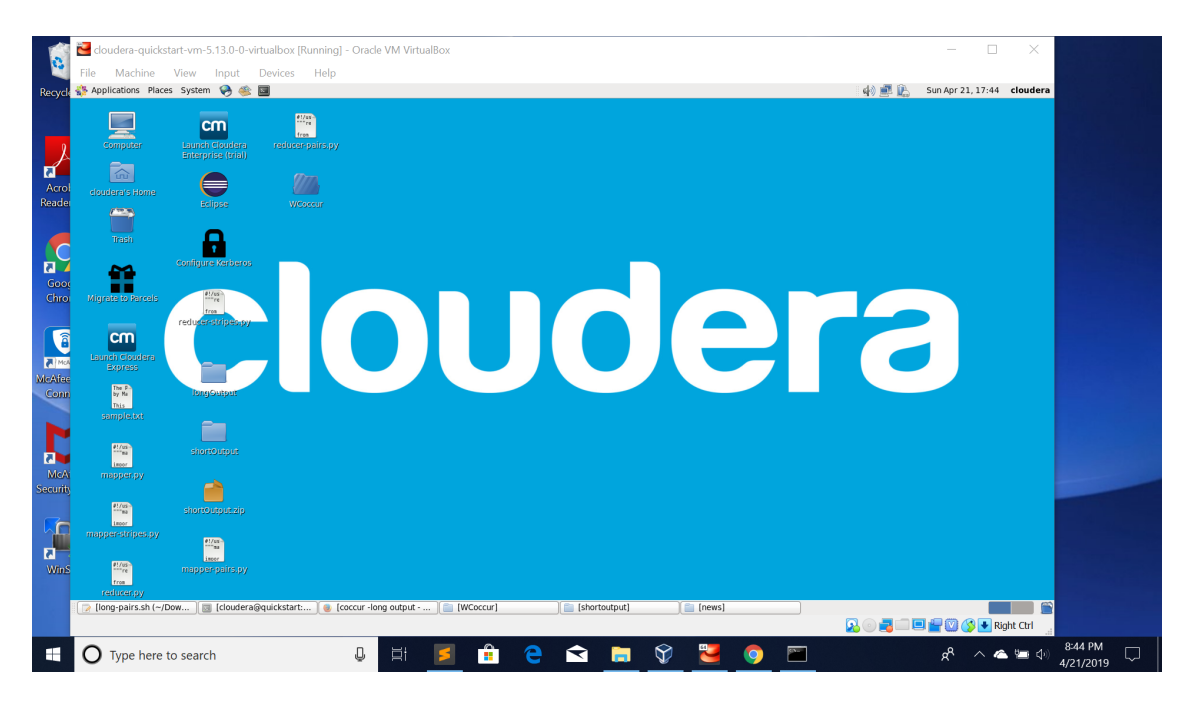

Figure 3: Cloudera VM screenshot

## Data upload to Cluster

- The data collected from sources like Twitter, New York Times, Common Crawl is first loaded into the VM
- Data is separated as longData and shortData with subfolders for the three data sources inside
- Both the above mentioned folders is moved to HDFS through the command,it could be either hadoop fs or hdfs dfs hdfs dfs -copyFromLocal  $\langle$ localpath $\rangle$   $\langle$ hdfspath $\langle$ destionation $\rangle$

## Running MR Job for Word Count

The below is the instructions to run the MR job

Algorithm 6: Shell script for running Map Reduce Jobs in Cloudera VM

```
#!/bin/bash
#Filename mr.sh
echo Filename :"$1"
echo inputDirectory :"$2"
echo outputDirectory: "$3"
for i in {0..5}
do
  echo "Running $i times"
  #HDFS Outpath
  outputpath="$3file$i"
  #Name of the Input File to read
  filename="$1_$i.txt"
  #checks to see if the output directory exists
  hdfs dfs -test -d "$outputpath"
  if [ $? == 0 ]; then
    hdfs dfs -rm -r "$outputpath"
  else
    echo "Output file doesn't exist and will be created when MR job
        \hookrightarrow runs"
  fi
   #Command to run the Map Reduce python program
  /usr/lib/hadoop/bin/hadoop jar /usr/lib/hadoop-0.20-mapreduce/
      ,→ contrib/streaming/hadoop-streaming-2.6.0-mr1-cdh5.13.0.jar -
      \rightarrow file /home/cloudera/Desktop/mapper.py -mapper "python mapper.
```

```
,→ py" -file /home/cloudera/Desktop/reducer.py -reducer "python
      ,→ reducer.py" -input /user/cloudera/"$2"/"$filename" -output /
      \leftrightarrow user/cloudera/"$outputpath"
done
#After the successfull run of all the files for a particular topic, the
   \hookrightarrow folders are copied from HDFS
hdfs dfs -copyToLocal "$3" /home/cloudera/Desktop/WordCount
```
- The above shell script can be used to run map reduce task a source which has six subtopics or files
- The script takes three input arguments filename,hdfs input path and hdfs output path
- Then results for the six files are copied from HDFS directory to the local VM path
- The below commands can be used to run for longData for the three different sources

Algorithm 7: Shell script for running Map Reduce Jobs for three different sources

```
chmod +x mr.sh
./mr.sh tw_news longData/twitterData longOutput/tw/
./mr.sh ny_times_news longData/newsData longOutput/news/
./mr.sh cc_news longData/crawlData longOutput/crawl/
```
The below program shows the screenshot of execution of the above command for Twitter Data

| electronic (Running) - Crack VIII clouders and the settle of the Section of the Section of Production of the UM                                                                      |                                                                                                    |                                            | n                                             |            |
|----------------------------------------------------------------------------------------------------|----------------------------------------------------------------------------------------------------|--------------------------------------------|-----------------------------------------------|------------|
| Machine View Input Devices Help<br><b>File</b>                                                                                                    |                                                                                                    |                                            |                                               |            |
| Applications Places System ( )                                                                                                    |                                                                                                    | 朝貢                                         | Sun Apr 21, 18:39 cloudera                    |            |
|                                                                                                    | mr.sh (~/Downloads/dic) - gedit                                                                                                    |                                            |                                               | $  \times$ |
| File Edit View Search Tools Documents Help                                                                                                    |                                                                                                    |                                            |                                               |            |
| Open v Save<br>Å<br><b>G</b> Undo<br>胸 與                                                                                                    |                                                                                                    |                                            |                                               |            |
| cloud txt $\pi$ $\pi$ Finn.txt $\pi$ $\pi$ mmsh $\pi$ a mapper-pairs.py $\pi$ a reducer-pairs.py                                                                                     | cloudera@quickstart:~/Downloads/dic<br>File Edit View Search Terminal Help                                                                                                    | $  \times$                                 |                                               |            |
| #!/bin/bash<br>#Filename mr.sh                                                                                                    | [cloudera@quickstart dic]\$ ./mr.sh tw news longData/twitterData longOutput/tw/                                                                                                    |                                            |                                               |            |
| echo Filename : "Sl'                                                                                                    | Filename : tw news<br>inputDirectory :longData/twitterData                                                                                                    |                                            |                                               |            |
| echo inputDirectory:"\$2"<br>echo outputDirectory: "S3"                                                                                                    | outputDirectory: longOutput/tw/                                                                                                    |                                            |                                               |            |
| for $i$ in $\{55\}$                                                                                                    | Running 5 times<br>Deleted longOutput/tw/file5                                                                                                    |                                            |                                               |            |
| l do<br>echo "Running \$i times"                                                                                                    | 19/04/21 18:38:31 WARN streaming.StreamJob: -file option is deprecated, please use generic option -files instea                                                                                |                                            |                                               |            |
| #HDFS Outpath                                                                                                    | packageJobJar: [/home/cloudera/Desktop/mapper.py, /home/cloudera/Desktop/reducer.py] [/usr/lib/hadoop-mapreduce                                                                                |                                            |                                               |            |
| outputpath="\$3file\$i"<br>#Name of the Input File to read                                                                                                    | /hadoop-streaming-2.6.0-cdh5.13.0.jar]/tmp/streamjob869242696983433267.jar tmpDir=null                                                                                                    |                                            |                                               |            |
| filenane="\$1 \$i.txt                                                                                                    | 19/04/21 18:38:36 INFO client.RMProxy: Connecting to ResourceManager at /0.0.0.0.8032<br>19/04/21 18:38:36 INFO client.RMProxy: Connecting to ResourceManager at /0.0.0.0:8032                 |                                            |                                               |            |
| #checks to see if the output directory exists<br>hdfs dfs -test -d "Soutputpath"                                                                                                    | 19/04/21 18:38:37 WARN hdfs.DFSClient: Caught exception<br>java.lang.InterruptedException                                                                                                    |                                            |                                               |            |
| if $5? == 0$ ; then<br>hdfs dfs -rm -r "Soutputpath"                                                                                                    | at java.lang.Object.wait(Native Method)                                                                                                    |                                            |                                               |            |
| else                                                                                                    | at java.lang.Thread.join(Thread.java:1281)<br>at java.lang.Thread.join(Thread.java:1355)                                                                                                    |                                            |                                               |            |
| echo "Output file doesn't exist and will be created when MR job runs"<br>fi                                                                                                    | at org.apache.hadoop.hdfs.DFSOutputStream\$DataStreamer.closeResponder(DFSOutputStream.java:967)                                                                                               |                                            |                                               |            |
|                                                                                                    | at org.apache.hadoop.hdfs.DFSOutputStream\$DataStreamer.endBlock(DFSOutputStream.java:705)<br>at org.apache.hadoop.hdfs.DFSOutputStream\$DataStreamer.run(DFSOutputStream.java:894)            |                                            |                                               |            |
| #Command to run the Map Reduce python program<br>/usr/lib/hadoop/bin/hadoop jar /usr/lib/hadoop-0.20-mapreduce/contrib/stream19/04/21 18:38:38 WARN hdfs.DFSClient: Caught exception | 19/04/21 18:38:38 INFO mapred.FileInputFormat: Total input paths to process : 1                                                                                                    |                                            | home/cloudera/Desktop/reducer.py              |            |
| reducer "python reducer.py" -input /user/cloudera/"\$2"/"\$filename" -output /usiava.lang.InterruptedException                                                                       |                                                                                                    |                                            |                                               |            |
| done<br>#After the successfull run of all the files for a particular topic, the folders                                                                                              | at java.lang.Object.wait(Native Method)<br>at java.lang.Thread.join(Thread.java:1281)                                                                                                    |                                            |                                               |            |
| hdfs dfs -copyToLocal "\$3" /home/cloudera/Desktop/WordCount                                                                                                    | at java.lang.Thread.join(Thread.java:1355)                                                                                                    |                                            |                                               |            |
|                                                                                                    | at org.apache.hadoop.hdfs.DFSOutputStream\$DataStreamer.closeResponder(DFSOutputStream.java:967)<br>at org.apache.hadoop.hdfs.DFSOutputStream\$DataStreamer.endBlock(DFSOutputStream.iava:705) |                                            |                                               |            |
|                                                                                                    | at org.apache.hadoop.hdfs.DFSOutputStream\$DataStreamer.run(DFSOutputStream.java:894)                                                                                                    |                                            |                                               |            |
|                                                                                                    | 19/04/21 18:38:38 INFO mapreduce.JobSubmitter: number of splits:2<br>19/04/21 18:38:38 INFO mapreduce.JobSubmitter: Submitting tokens for iob: iob 1555863876208 0107                          |                                            |                                               |            |
|                                                                                                    | 19/04/21 18:38:39 INFO impl.YarnClientImpl: Submitted application application 1555863876208 0107                                                                                               |                                            |                                               |            |
|                                                                                                    | 19/04/21 18:38:39 INFO mapreduce.Job: The url to track the job: http://quickstart.cloudera:8088/proxy/applicati<br>on 1555863876208 0107/                                                      |                                            |                                               |            |
|                                                                                                    | 19/04/21 18:38:39 INFO mapreduce.Job: Running job: job 1555863876208 0107<br>19/04/21 18:38:55 INFO mapreduce.Job: Job iob 1555863876208 0107 running in uber mode : false                     |                                            |                                               |            |
|                                                                                                    | 19/04/21 18:38:55 INFO mapreduce.Job: map 0% reduce 0%                                                                                                    |                                            |                                               |            |
|                                                                                                    | 19/04/21 18:39:17 INFO mapreduce.Job: map 50% reduce 0%                                                                                                    |                                            |                                               |            |
|                                                                                                    |                                                                                                    |                                            |                                               |            |
|                                                                                                    |                                                                                                    |                                            |                                               |            |
| mr.sh (~/Downloads/d   [3] cloudera@quickstart:<br>Coccur -long output -                                                                                                    | WCoccur]<br>shortoutput]                                                                                                    | $sh \vee$ Tab Width: $8 \vee$ Ln 6, Col 12 |                                               | INS.       |
|                                                                                                    |                                                                                                    |                                            | $\Box$ $\Box$ $\Box$ $\Box$ $\Box$ Right Ctrl |            |
|                                                                                                    |                                                                                                    |                                            | 9:39 PM                                       |            |
| Type here to search<br>Ξi                                                                                                    | ◅<br>H.                                                                                                    |                                            | 4/21/2019                                     |            |
|                                                                                                    |                                                                                                    |                                            |                                               |            |

Figure 4: Screenshot of the execution of MR Job

## 6. Visualization

The left is the word count for small data, center is the word count for large data and the right is for word cooccurance.

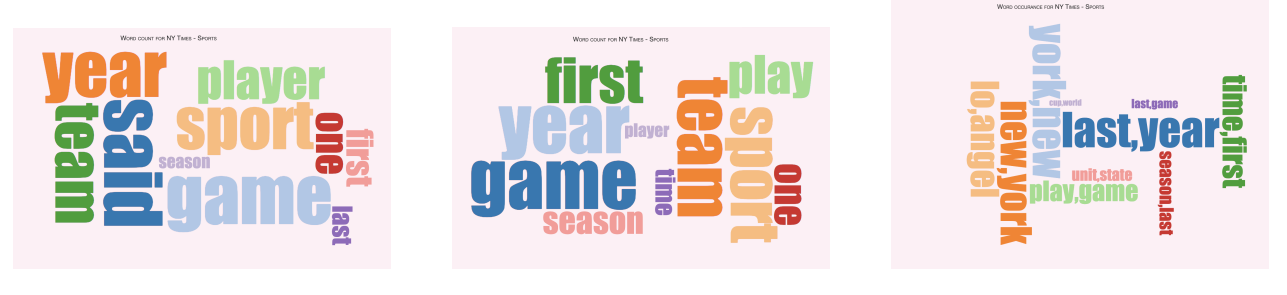

Figure 5: NYTimes Sport

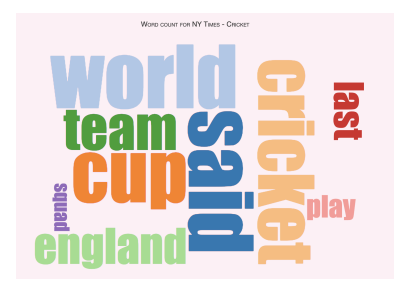

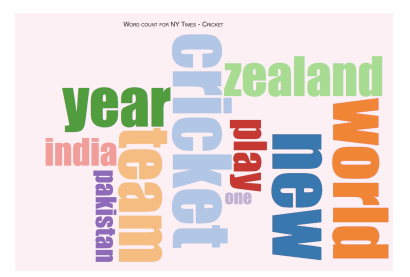

Figure 6: NYTimes Cricket

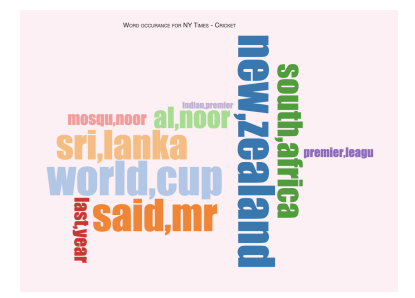

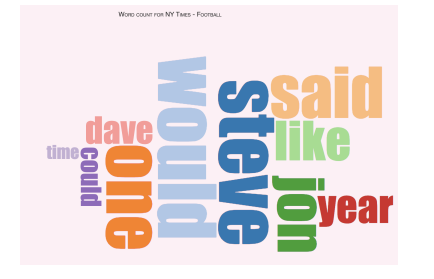

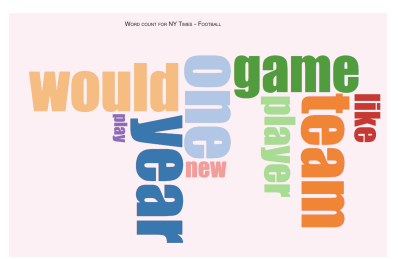

Figure 7: NYTimes Football

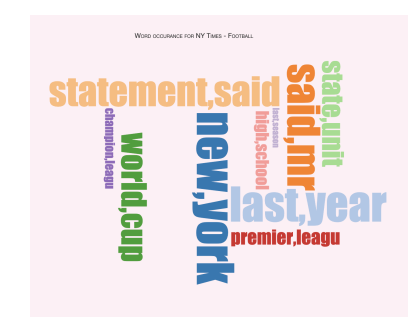

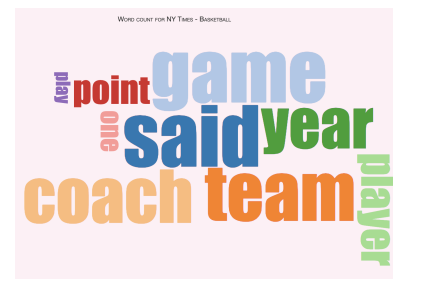

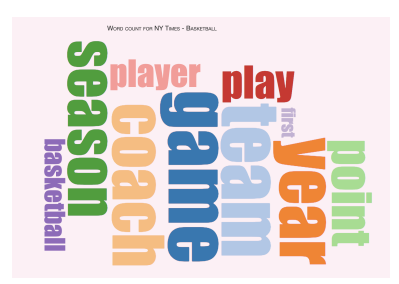

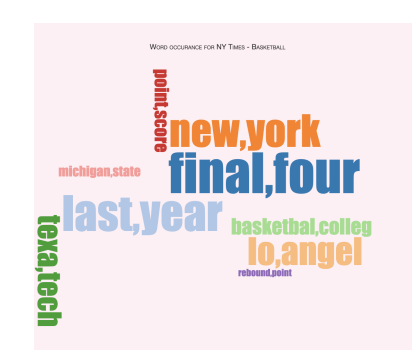

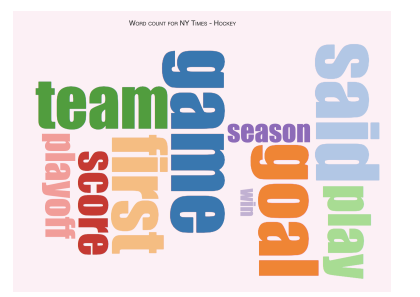

Figure 8: NYTimes Basketball

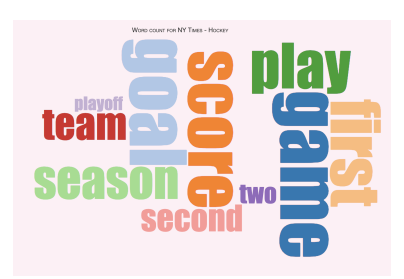

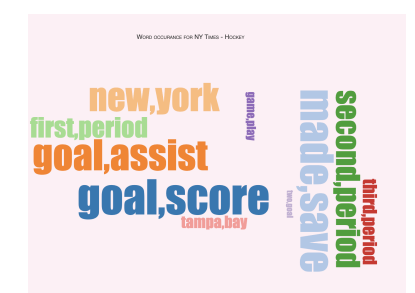

Figure 9: NYTimes Hockey

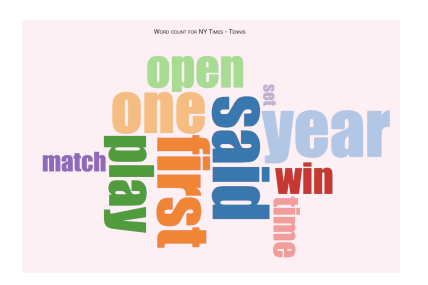

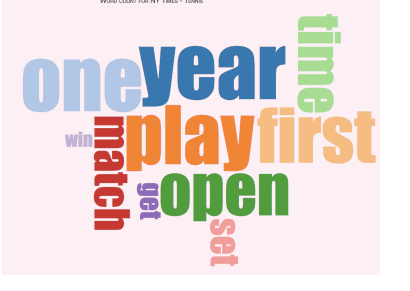

Figure 10: NYTimes Tennis

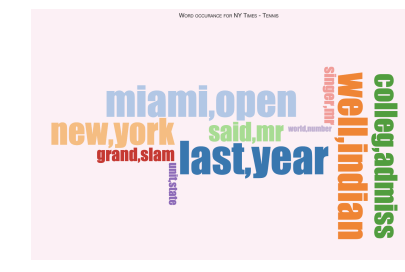

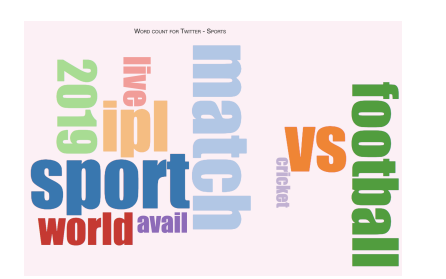

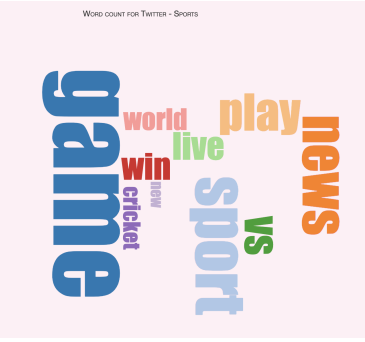

Figure 11: Twitter Sport

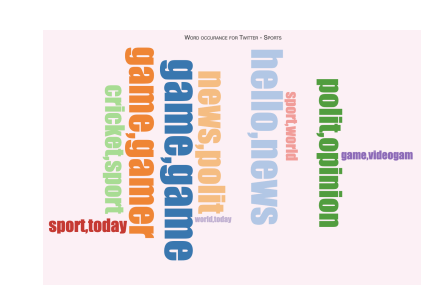

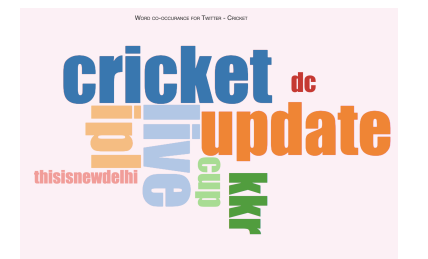

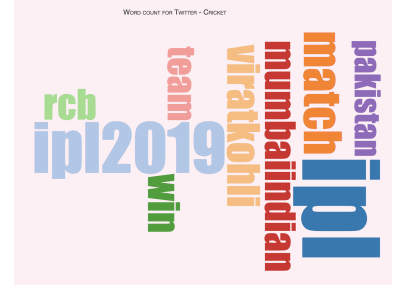

Figure 12: Twitter Cricket

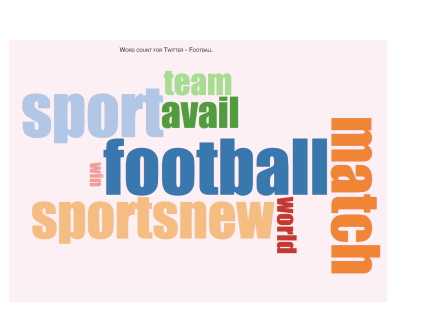

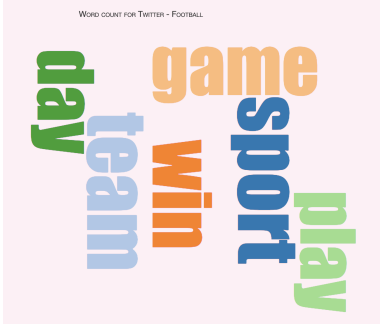

Figure 13: Twitter Football

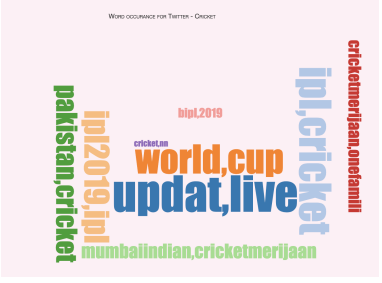

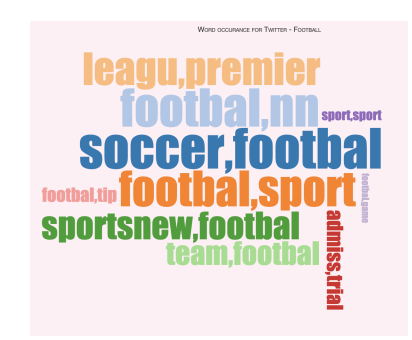

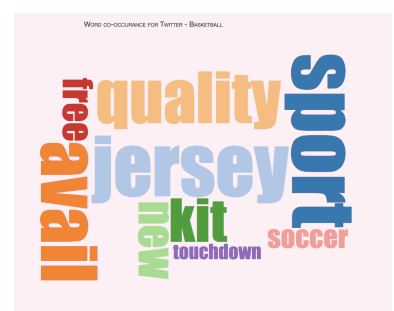

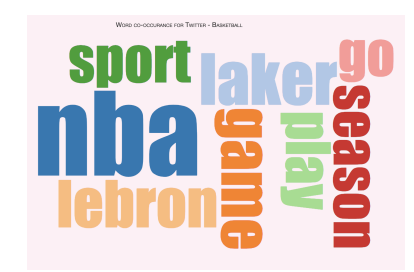

Figure 14: Twitter Basketball

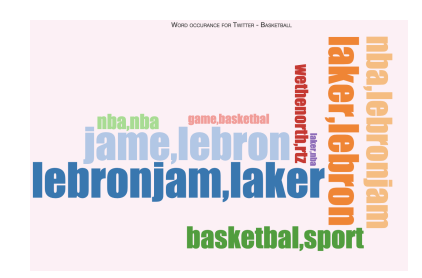

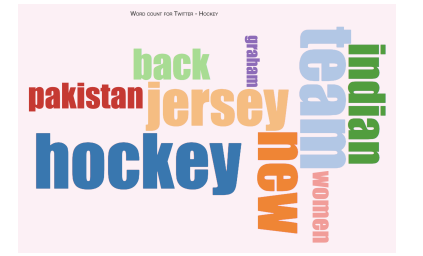

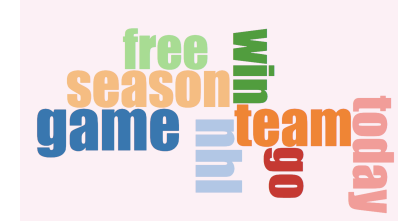

Figure 15: Twitter Hockey

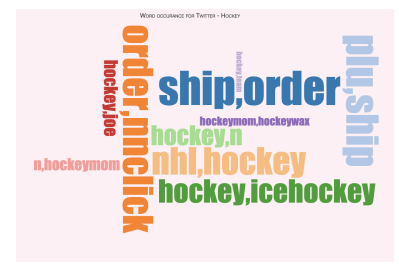

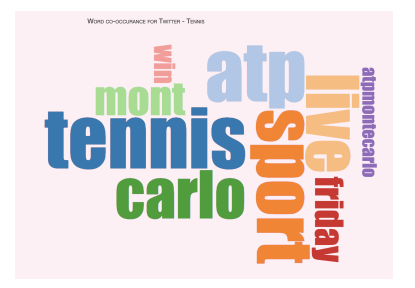

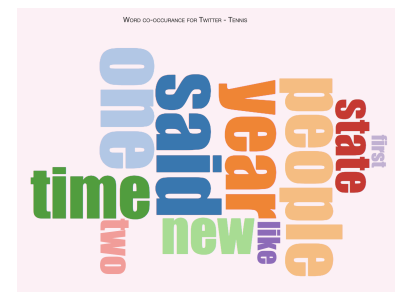

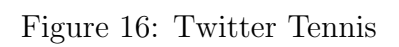

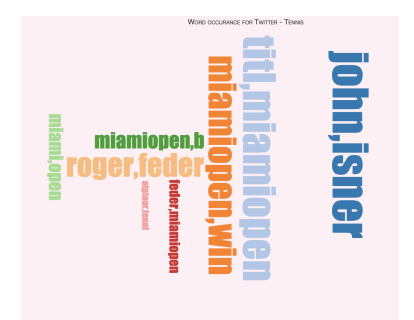

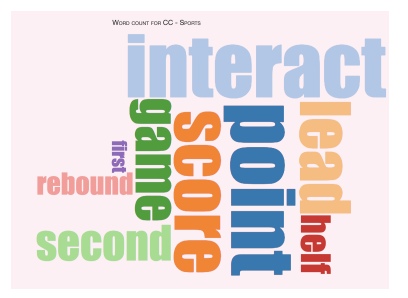

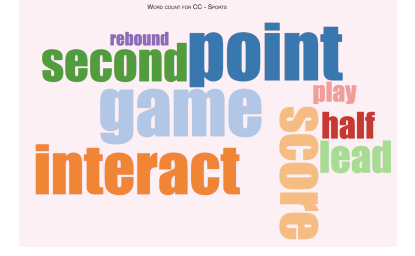

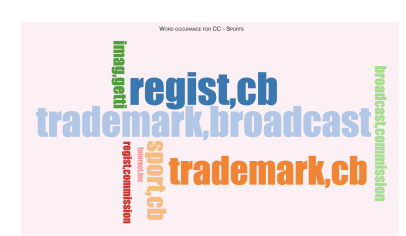

Figure 17: CommonCrawl Sport

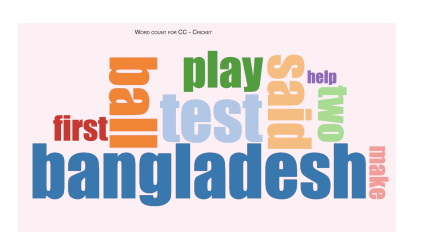

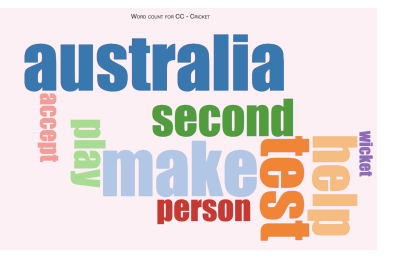

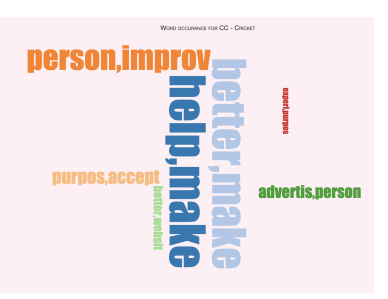

Figure 18: CommonCrawl Cricket

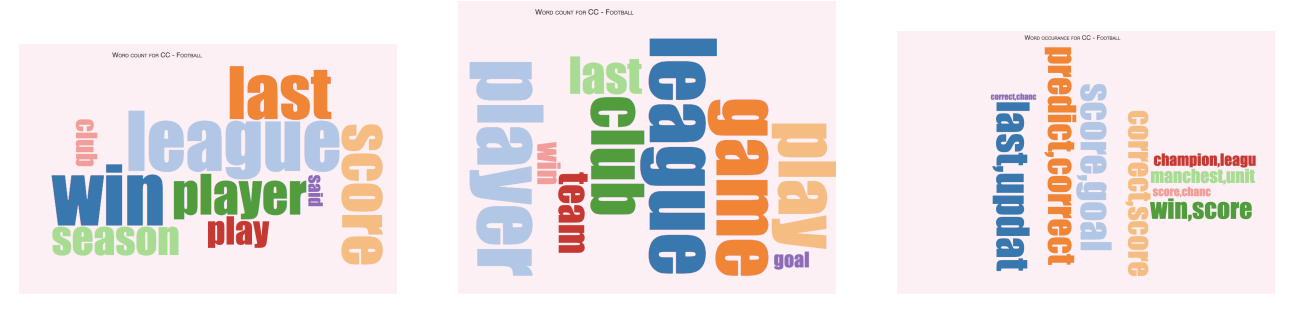

Figure 19: CommonCrawl Football

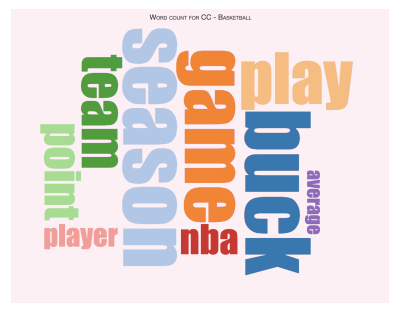

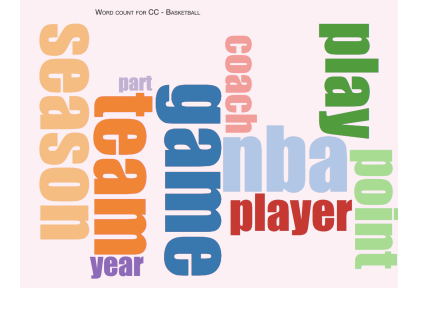

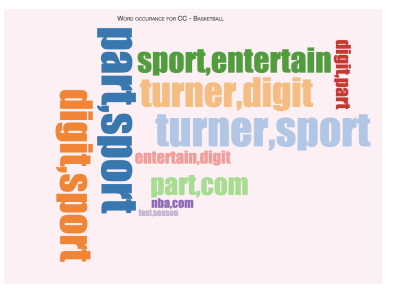

Figure 20: CommonCrawl Basketball

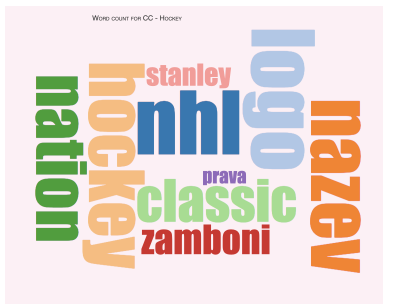

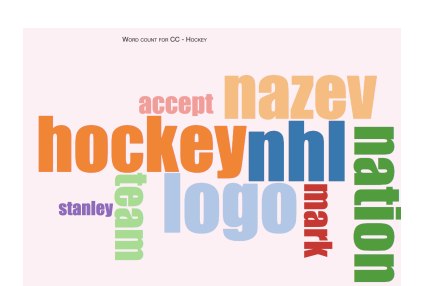

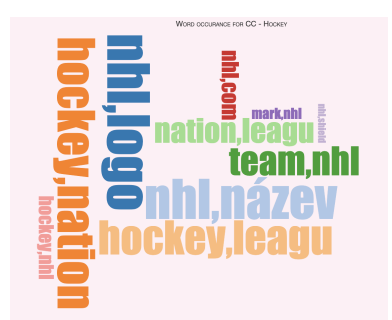

Figure 21: CommonCrawl Hockey

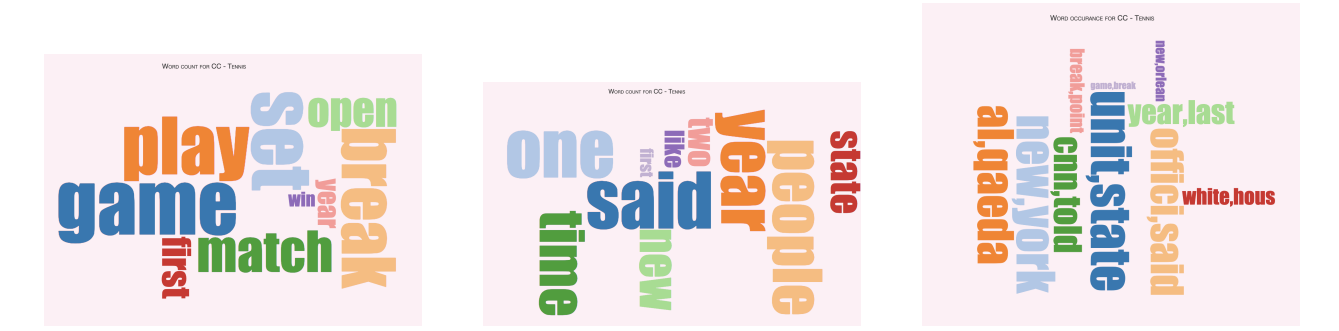

Figure 22: CommonCrawl Tennis

## Results

We observe that Twitter in all topics and subsections, gave relatively poor output compared with NYTimes and Common crawl. Topics had the most accurate results, because of the amount of data, and diversification of data on the whole. As subsections are more specific we observe that the word clouds are specific to the subtopic. Also, common crawl requires extensive cleaning as many results were irrevelant.

# Appendix

We have generated the Optional LDA and have tabluated the results for each of the topic in large and small data.

```
ny_topic<br>[(0, '0.017*"s" + 0.015*"sport" + 0.012*"said" + 0.007*"year"'), (1, '0.023*"s" + 0.014*"said" + 0.008*"sport" + 0.00
ny_topic<br>[(0, '0.017*"<br>7*"coach"')]<br>-------------
ny_subtopic1
[(0, 0.022*"s" + 10*"zealand"')]0.007*"cricket" + 0.007*"said" + 0.006*"world"'), (1, '0.019*"said" + 0.017*"s" + 0.012*"new" + 0.0\texttt{ny\_subtopic2}ny_subcopicz<br>[(0, '0.018*"s" + 0.012*"said" + 0.011*"footbal" + 0.007*"year"'), (1, '0.018*"s" + 0.011*"said" + 0.006*"mr" + 0.006<br>*"footbal"')]
ny_subtopic3<br>
[(0, '0.022*"s" + 0.010*"said" + 0.009*"game" + 0.008*"point"'), (1, '0.020*"s" + 0.012*"said" + 0.008*"basketbal" +
0.007*"team"')]
ny_subtopic4<br>[(0, '0.021*"game" + 0.017*"goal" + 0.016*"s" + 0.012*"score"'), (1, '0.023*"s" + 0.012*"said" + 0.009*"hockey" + 0.0<br>08*"team"')]
```
## Figure 23: LDA data

Directory structure based on this image.

#### • vourUBITLab2.zip

- Report.pdf
- · Video.mp4
- · part1 (folder)
	- Code (folder) -> all scripts and codes for collecting data
	- Data (folder)
		- Twitter (folder) -> all tweets that contain your topics
		- NYT (folder) -> all NYT articles that contain your topics
		- Commoncrawl (folder) -> all CC articles that contain your topics
- · part2 (folder)
	- mapper.py reducer.py .etc (project directory and dependencies required for running part2)
	- other files (screenshots/results/etc)
- · part3 (folder)
	- Twitter (folder)
		- Code (folder) -> all scripts and code files required for processing twitter (mapper.py/reducer.py/etc)
		- . Images (folder) -> all visualizations .jpg/.png AND .js /.twbx files to create Twitter images
	- NYT (folder)
		- Code (folder) -> all scripts and code files required for processing NYT (mapper.py/reducer.py/etc)
		- Images (folder) -> all visualizations .jpg/.png AND .js /.twbx files to create NYT images
	- Commoncrawl (folder)
		- Code (folder) -> all scripts and code files required for processing CC (mapper.py/reducer.py/etc)
		- . Images (folder) -> all visualizations .jpg/.png AND .js /.twbx files to create CC images
- Webpage (folder)
	- (For d3.js users) interactive webpage structure showing your results based on topics and data sources

Figure 24: Directorystrucutre